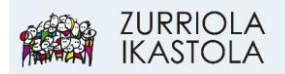

## **ALEXIAKO APP- MUGIKORRAREN FUNTZIONALITATEA**

1.- Instalatu Alexia Familia aplikazioa (eskuragarri Play Store-n). Zabaldu "Alexia Familia" aplikazioa eta idatzi erabiltzailea eta pasahitza eta SAIOA HASI. Ikastetxeko kodea:

**56r6**

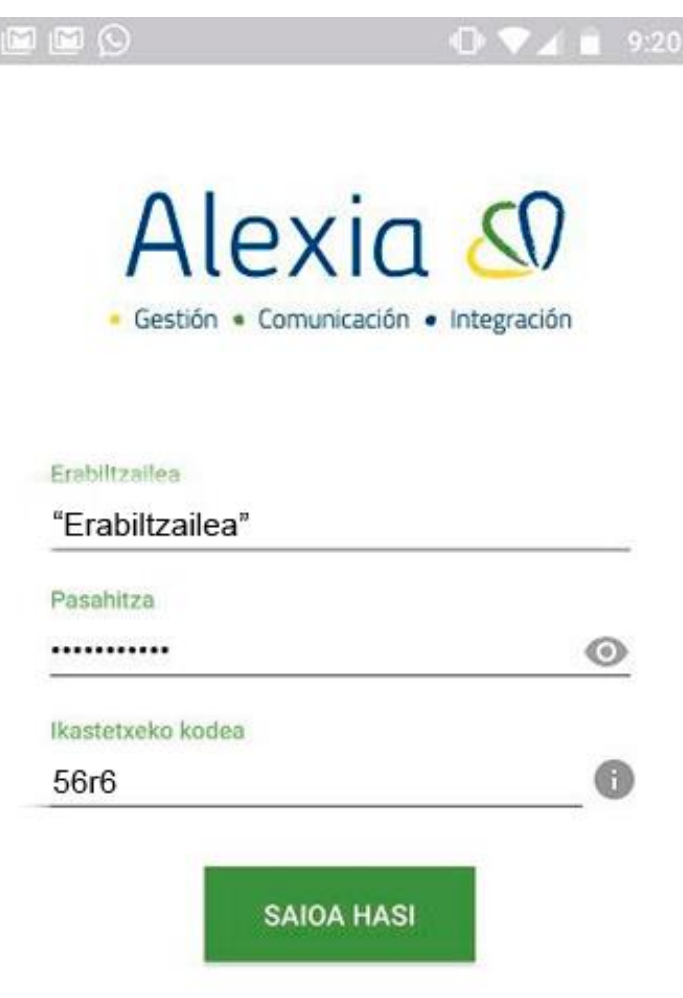

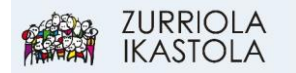

2.- Zure Horman edo sarrera-pantailan zaude. Egin KLIK, pantailaren behe aldean, seme-alaben ikonoan.

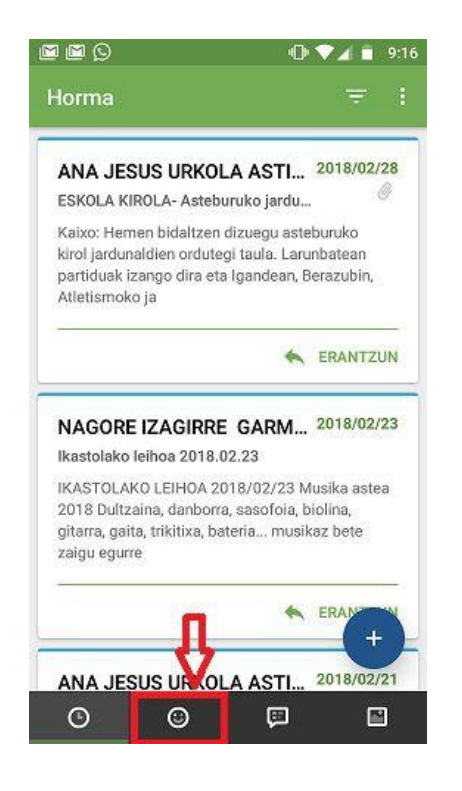

ikurrean egin KLIK:

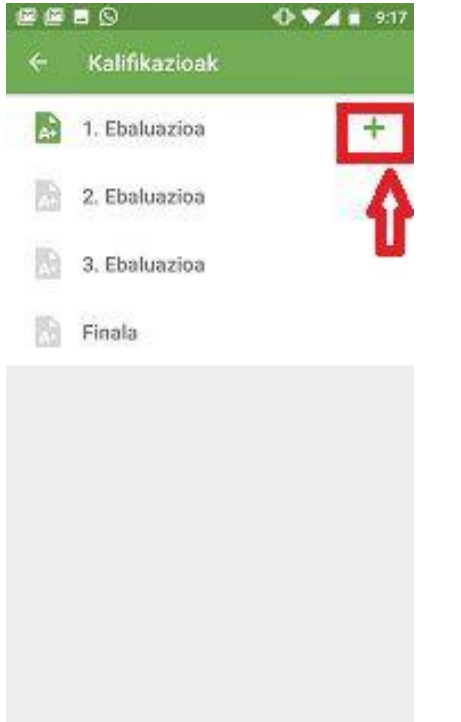

3.- Aukeratu seme-alabaren izena. Bertan datu pertsonalak agertuko dira. Menuan aukeratuaz, (1) Kalifikazioak (Notak) edo (2) Dokumentuak (Ordainagiri eta fakturak) kontsultatu ahal izango dituzu.

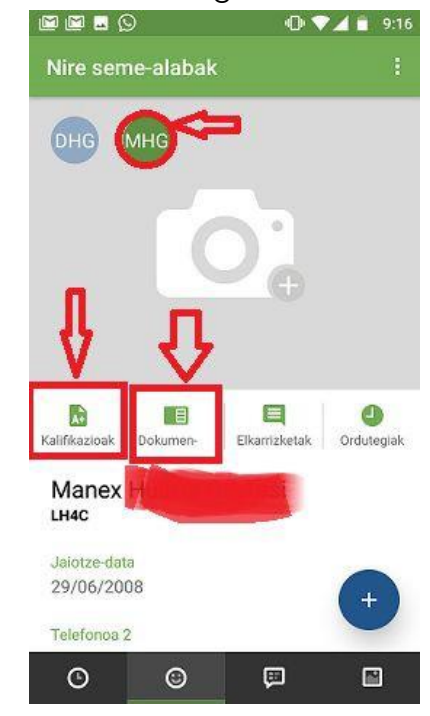

4.- Kalifikazioak. Aukeratu ebaluazioa eta + 5.- Dokumentuak. Dokumentuen zerrenda aukeratu zuk nahi duzuna eta sakatzean PDF batean deskargatuko zaizu:

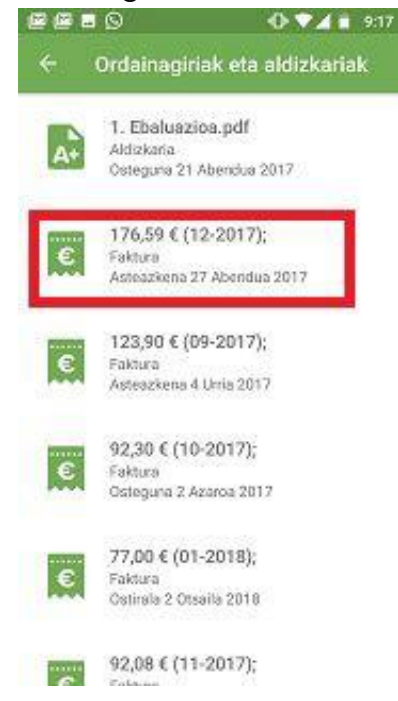

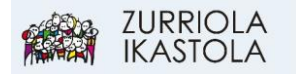

6.- Egin KLIK, pantailaren behe aldean, jakinarazpenen ikonoan:

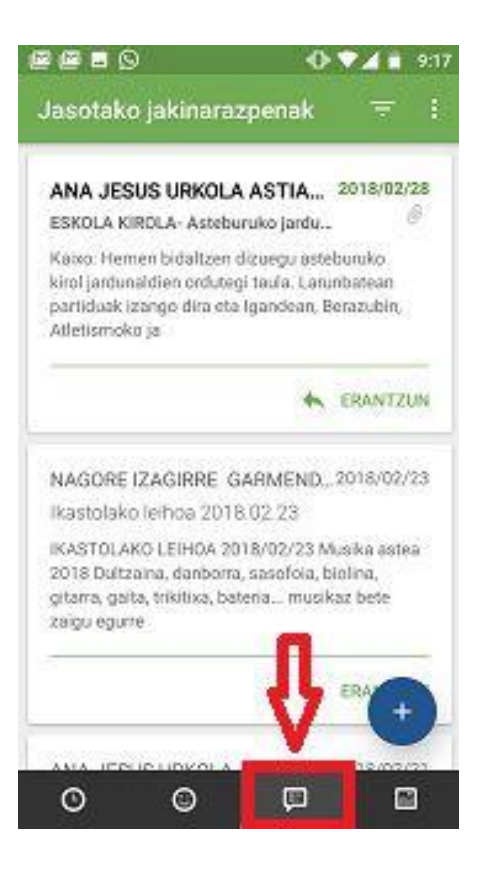